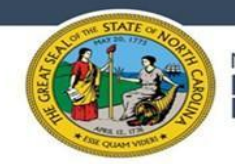

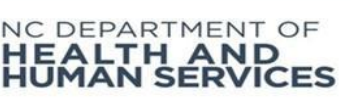

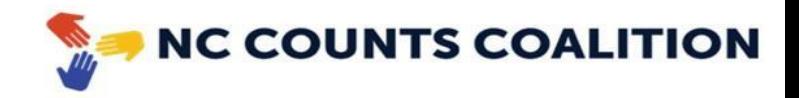

# **Informe de evaluación comunitaria Tutorial del formulario**

El formulario de evaluación comunitaria debe enviarse para *cada* evento. Todas las presentaciones deben enviarse dentro de los 7 días hábiles posteriores al evento. Los formularios de informe pueden iniciarse y guardarse para completarse después. **TODAS LOS INFORMES DEBEN COMPLETARSE ANTES DE LAS 11:59 p. m. DEL 10 DE JULIO DE 2023.** Para obtener información adicional y formularios sobre la evaluación comunitaria, consulta la página web de Organización Comunitaria (CBO) de NC Counts Coalition vinculada [aquí](https://nccounts.org/behavioral-health-cbo-site).

# **Completar el formulario de informe**

- 1. Para completar el formulario del informe de evaluación comunitaria, haz clic en este [enlace](https://fs11.formsite.com/jY0dlG/k7aygjgb3n/index).
- 2. Primero elige en qué idioma deseas completar tu informe para completar el resto del formulario.

In which language do you prefer to complete the application? ¿En cual idioma prefiere llenar la aplicación? \*

◯ English / Inglés

● Spanish / Español

## **Detalles de la organización**

3. A continuación, selecciona tu organización. Ésta debería ser la organización *que organiza* el evento. (Si más de 1 CBO fue parte del evento, elige el anfitrión aquí e incluye los nombres de otras CBO involucradas en el paso 9, "Cuéntanos sobre tu evento de alcance".

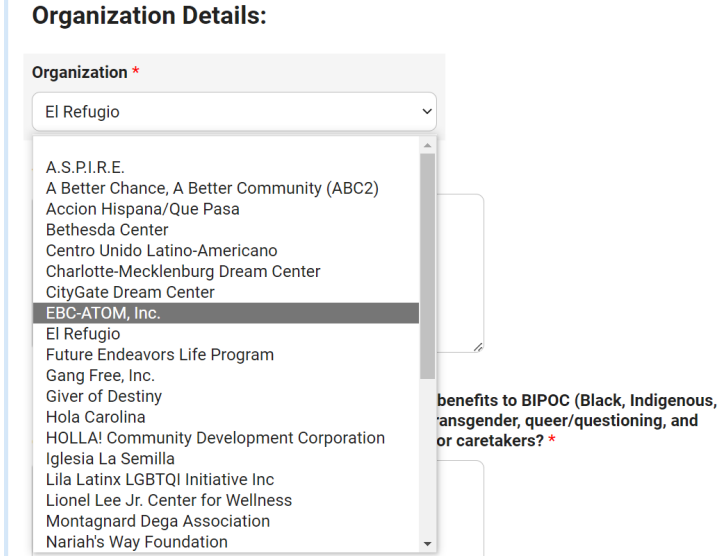

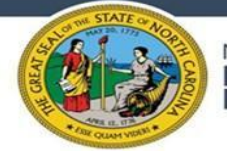

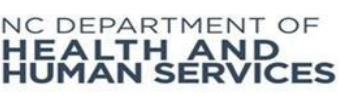

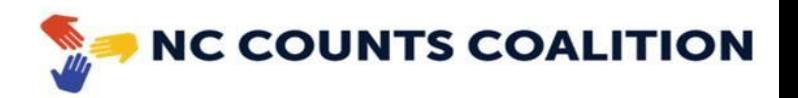

4. A continuación, escribe la misión de tu organización en el espacio proporcionado.

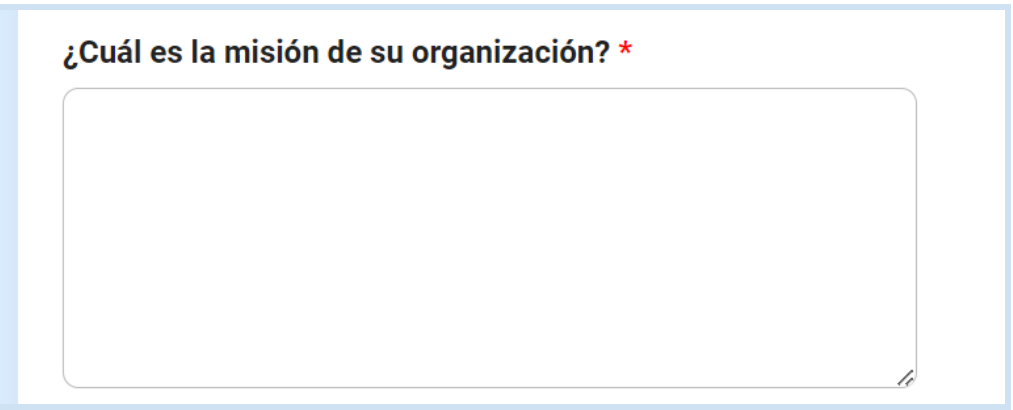

5. A continuación, proporciona detalles sobre cómo tu organización proporciona beneficios para los niños, jóvenes o estudiantes BIPOC y/o LGBTQ+ en grados K-12, sus familias o cuidadores. Recordatorio, el enfoque de esta evaluación está en los niños, jóvenes y estudiantes BIPOC y/o LGBTQ+ en grados K-12.

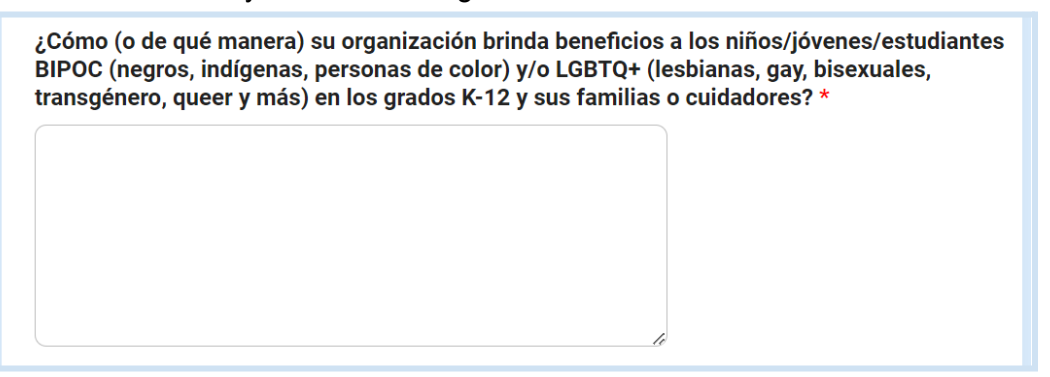

6. En la siguiente sección, proporciona información de contacto sobre a quién debemos contactar con respecto a los detalles sobre los datos en el informe del evento (en caso de que tengamos alguna pregunta de seguimiento sobre tu evento). *Ten en cuenta que no tiene que ser la persona que completa el formulario.*

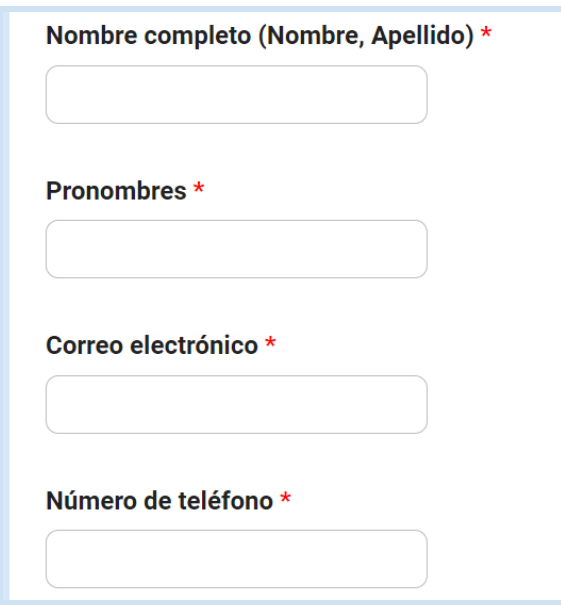

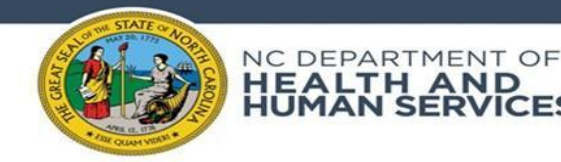

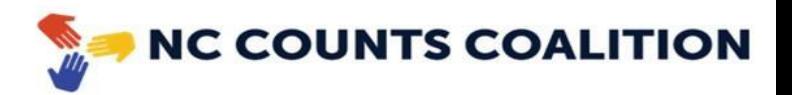

7. En la siguiente sección, proporciona detalles sobre el **evento** en sí.

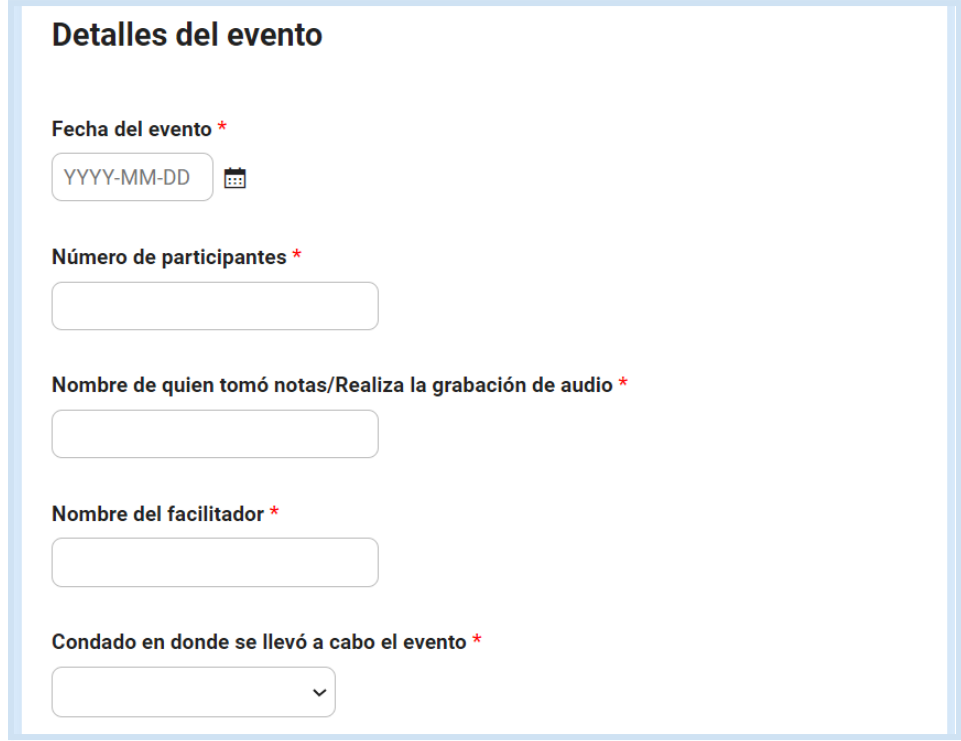

8. A continuación, especifica qué actividades de alcance, relacionadas con COVID-19, ocurrieron en tu evento. *Recordatorio: todos los eventos deben incluir alguna información sobre el COVID-19 para calificar para el reembolso.*

Además de hablar sobre el tema de la salud del comportamiento, también hicimos las siguientes actividades de alcance comunitario en relación al COVID-19 (marque todo lo que corresponda): \*

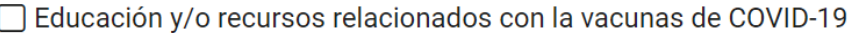

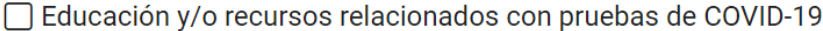

- □ ducación y/o recursos relacionados con el tratamiento del COVID-19
- $\Box$  Otra
- 9. A continuación, proporciona una breve descripción de los detalles del evento de alcance organizado (es decir, organizamos un ayuntamiento, una sesión de escucha, organizaciones comunitarias adicionales (CBO) que participaron en el evento, etc.).

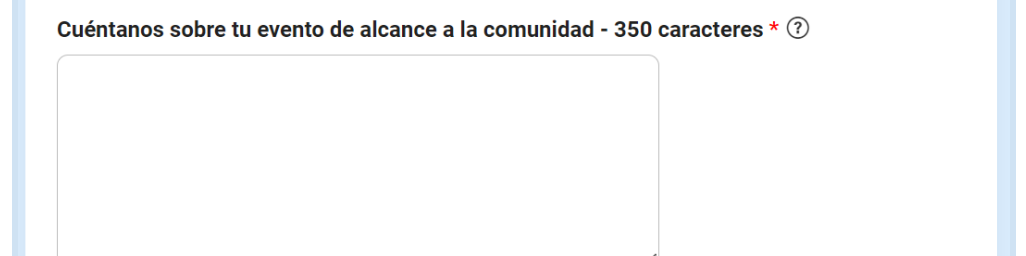

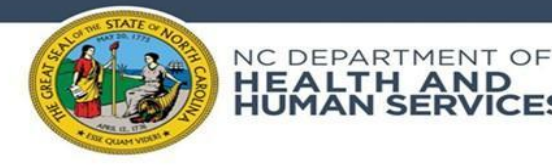

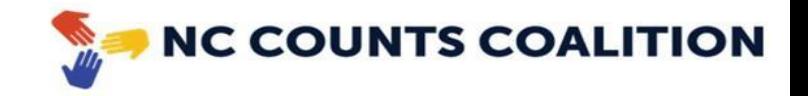

10. Al organizar el evento, se debería haber pedido a todos los participantes que completaran un cuestionario. Los cuestionarios se pueden completar a través del código QR o el formulario en papel. Para la siguiente pregunta, confirma si alguno o todos los participantes completaron su cuestionario a través del código QR. Esto significa que, aunque 1 participante usó el código QR para completar el cuestionario electrónico, debes seleccionar "sí".

Yo confirmo que todos o algunos de los cuestionarios completados en este evento fueron completados en los teléfonos celulares de los participantes. Los cuestionarios que no fueron entregados por código QR serán subidos como copias en papel. \*

 $\bigcirc$  Sí  $\bigcirc$  No

11. Proporcione el número de participantes que completaron un cuestionario en papel. (Se cargará en la siguiente pregunta)

Número de cuestionarios completados en papel \*

12. Si durante el evento alguno de los participantes completó el cuestionario utilizando un formulario impreso, súbelo en la siguiente pregunta. (También puedes enviar estas copias por correo electrónico o por correo postal a NC Counts Coalition. Consulta las instrucciones a continuación en "Envío por correo electrónico en tus archivos de cuestionario" para obtener instrucciones por correo electrónico o "Envío de copias de cuestionario en papel a NC Counts" para obtener instrucciones de envío).

Por favor suba los cuestionarios comunitarios (límite de 10 archivos a la vez)

Choose Files | No file chosen

13. Durante el evento, debes ofrecer un elemento educativo que proporciona una base para la definición de la salud del comportamiento e incluye información sobre la educación y los recursos sobre COVID-19. En la siguiente pregunta, proporciona un resumen, no más de 250 palabras, de tu elemento educativo.

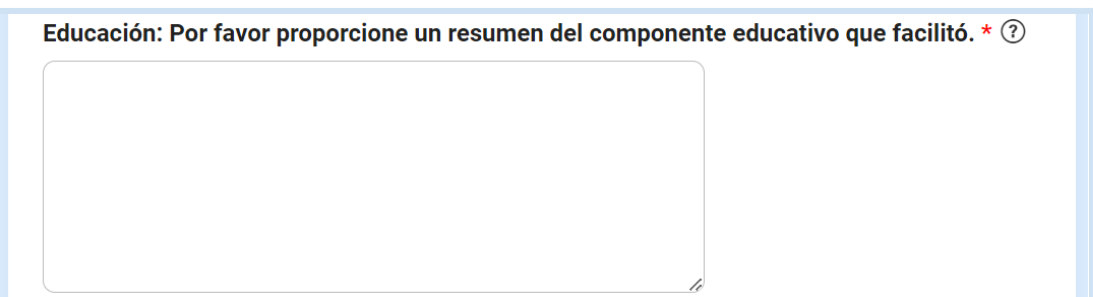

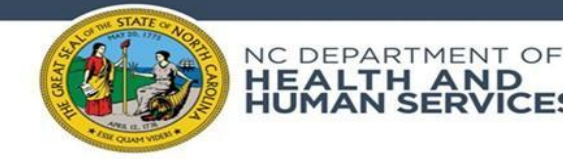

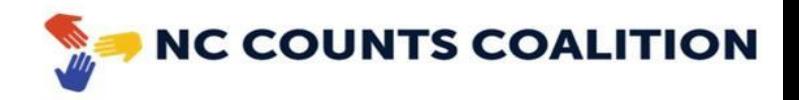

**Discusión guiada:** Durante el evento, debes realizar una conversación guiada haciendo preguntas específicas. En las siguientes secciones, proporciona un resumen de los comentarios recibidos para cada pregunta durante esta discusión.

14. En la siguiente pregunta, resume las respuestas durante la discusión para la pregunta *"¿Qué es importante para ti sobre la salud del comportamiento? ¿Qué quieres saber?*

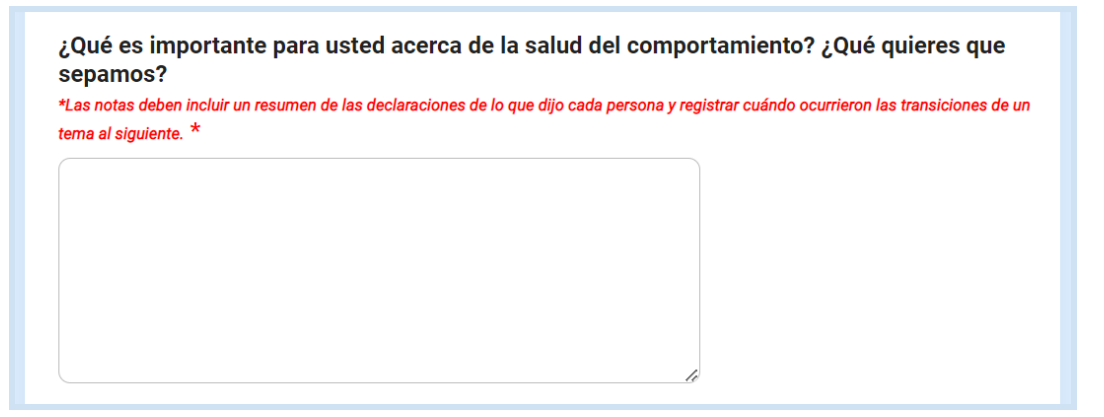

15. En la siguiente pregunta, selecciona si deseas obtener más información sobre la salud del comportamiento.

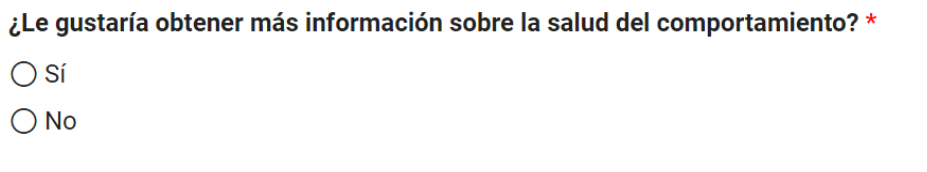

15a. Si seleccionaste "Sí" en el paso 15, se te pedirá que describas qué tipo de información te gustaría y cómo te gustaría recibirla.

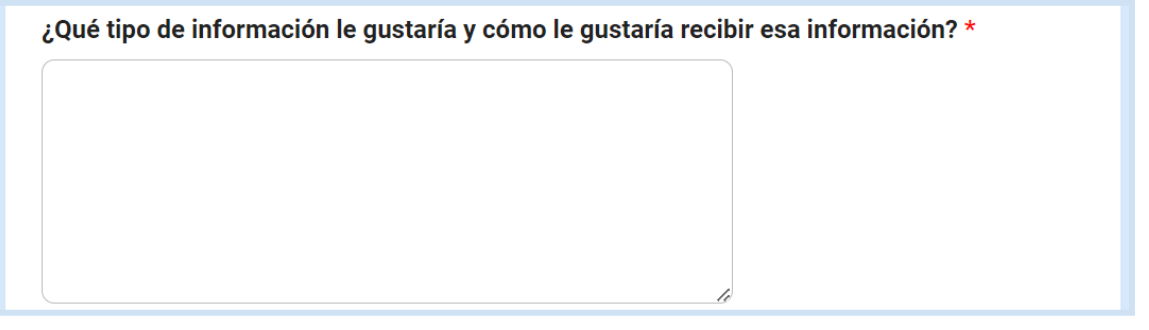

15b. Si seleccionaste "No" en el paso 15, se te pedirá que describas por qué o por qué no.

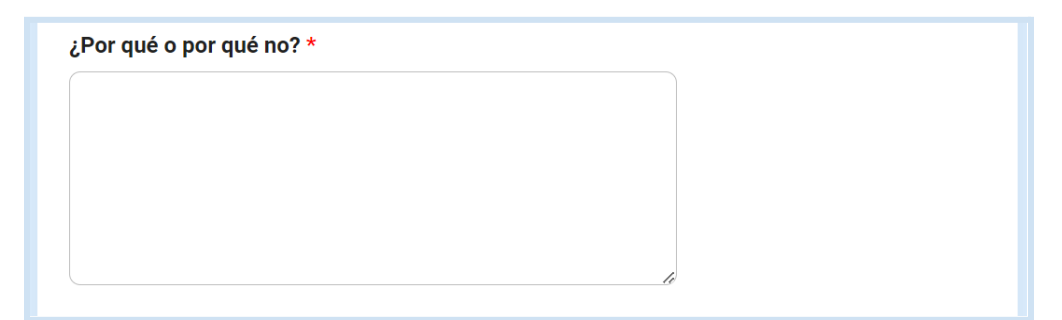

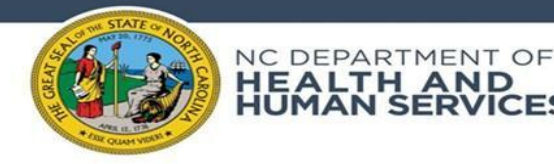

:ALTH\_AND<br>IMAN SERVICES

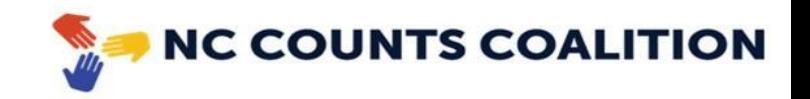

16. En la siguiente pregunta, responde en forma resumida las respuestas durante la discusión a la pregunta:

*Si notaras que el comportamiento de un niño ha cambiado, y ese cambio podría tener un efecto negativo en la vida de ese niño, ¿con quién te sentirías cómodo hablando en busca de ayuda?*

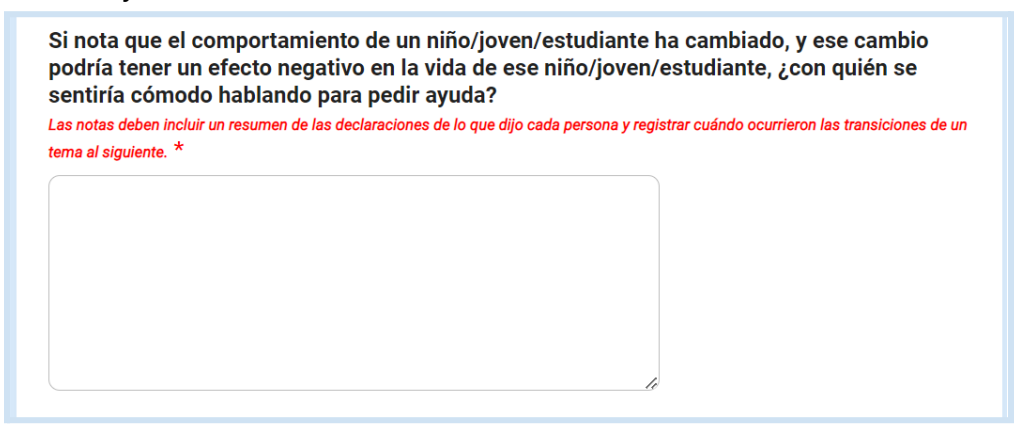

17. En la siguiente pregunta, responde en forma resumida las respuestas durante la discusión a la pregunta:

*"¿de qué forma consideras que la pandemia del COVID-19 ha impactado la vida de niños, jóvenes y estudiantes de comunidades BIPOC y/o LGBTQ+ en su familia o en su comunidad?"*

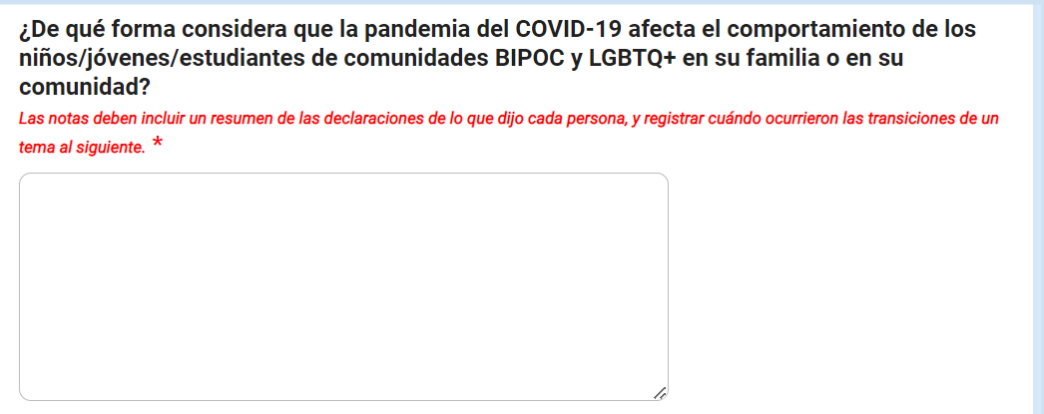

18. En la siguiente pregunta, describe cualquier información adicional que te gustaría compartir con respecto al evento, incluso las preguntas adicionales que surgieron de la audiencia.

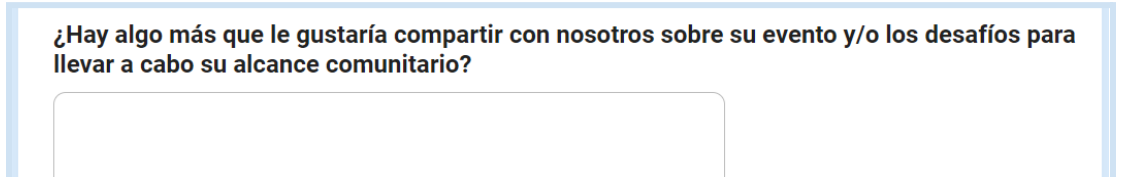

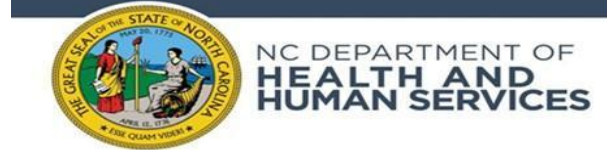

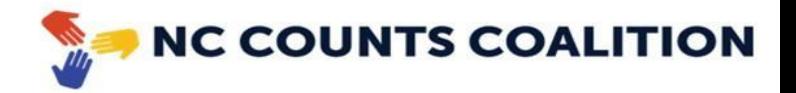

19. En la siguiente pregunta, sube una copia virtual de tu registro de participantes al evento *que se te proporcionó.*

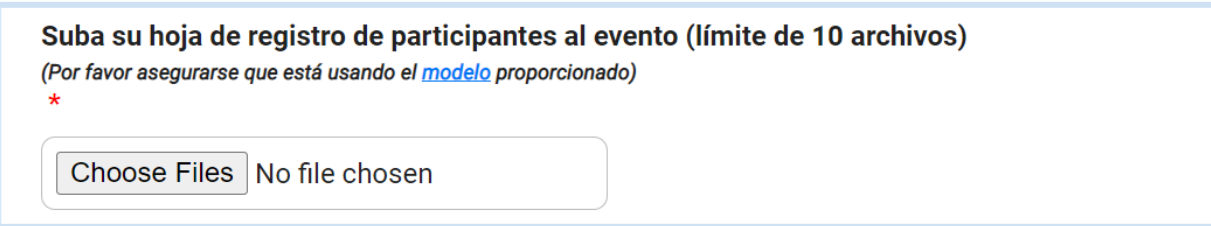

20. En la siguiente pregunta, sube cualquier cuestionario adicional que hayas utilizado durante tu trabajo de alcance. (Opcional)

Suba cuestionarios adicionales recopilados durante su evento (límite de 10 archivos)

Choose Files No file chosen

21. En la siguiente sección, indica si tienes *más archivos* por subir que excedan el límite de 10 archivos en las preguntas anteriores.

¿Tiene archivos adicionales que debe subir que superan el límite de carga de archivos? \*  $\odot$  Sí

 $\bigcirc$  No

22. Si seleccionaste 'Sí' en el número 21, sube los archivos adicionales necesarios a continuación.

Por favor suba los archivos adicionales aquí (Por favor asegurarse que está usando el modelo proporcionado)

Choose Files | No file chosen

23. Para la siguiente pregunta, selecciona si este es el último evento para el que tu **CBO** enviará un informe. Si planeas tener otro evento para el cual enviarás este formulario, selecciona 'No'.

¿Es este el último evento del cual está entregando datos por este enlace? \*

 $\odot$  Sí

 $\bigcirc$  No

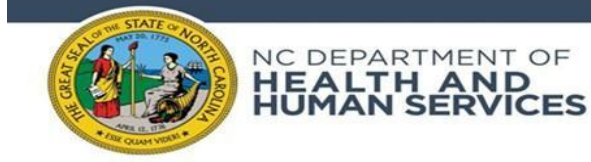

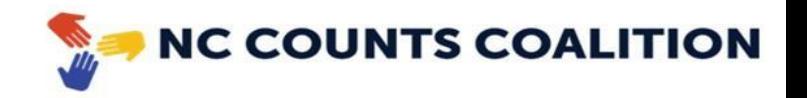

24. Si seleccionaste 'Sí' en el número 23, confirma el mensaje que aparece para solicitar el pago oficial por tu participación en esta evaluación comunitaria.

#### Solicitud/Factura de pago \*

□ Yo declaro que mi organización ha completado todos los informes requeridos para cada evento de alcance comunitario de este proyecto y solicitamos el pago. Marque una vez que se ha completado todo el alcance.

## 25. Para completar el informe, selecciona "Submit".

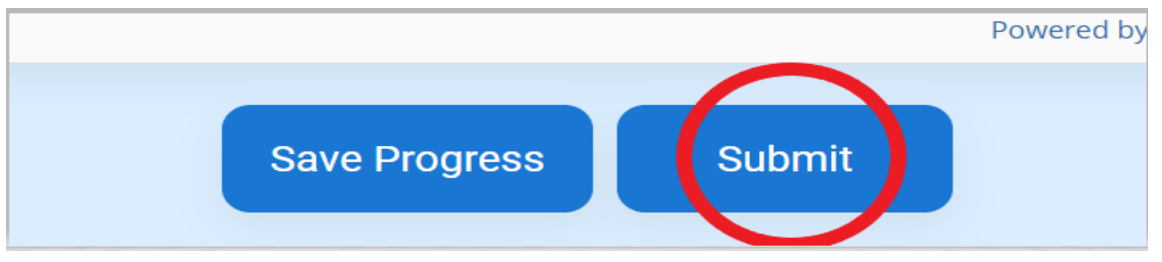

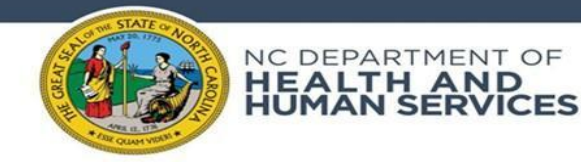

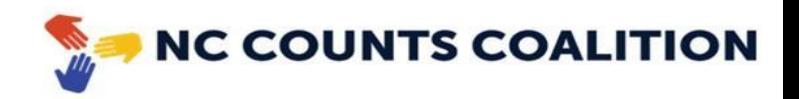

#### **Guardar y volver a un informe existente**

1. Si al completar este informe eliges hacer una pausa y regresar en un momento posterior, selecciona "Save Progress" en la parte inferior de la aplicación.

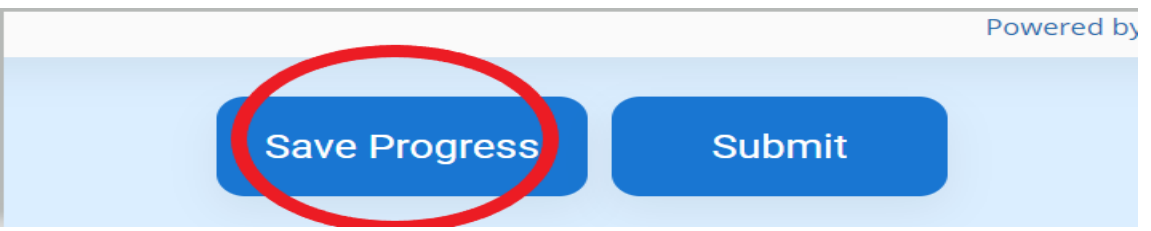

2. Una vez seleccionado, se te pedirá que proporciones tu dirección de correo electrónico y un nombre de usuario y contraseña. Estas credenciales te permitirán acceder a tu informe en el futuro. *Nota: Aunque no estás obligado a crear credenciales de inicio de sesión a menos que desees iniciar y guardar un informe mientras lo completas, te recomendamos que realices este paso.*

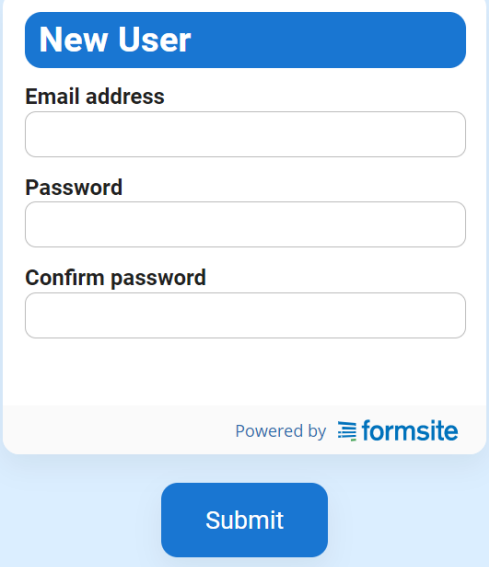

- 3. Cuando regreses para reanudar tu trabajo en un informe existente, haz clic en el siguiente enlace para acceder a la página de inicio de sesión: **<https://fs11.formsite.com/jY0dlG/k7aygjgb3n/login>**
- 4. También puedes volver al enlace del formulario original y seleccionar "Log In"

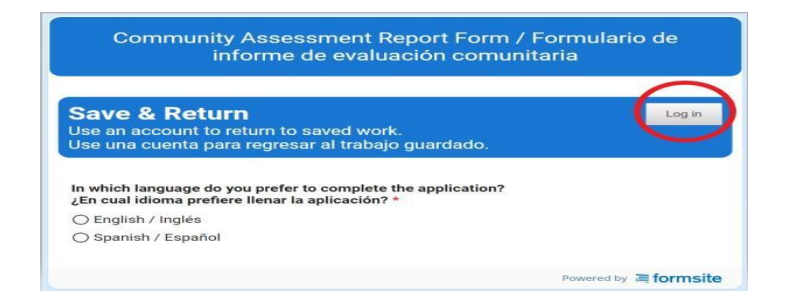

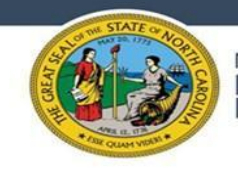

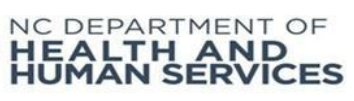

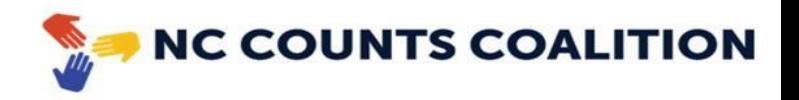

5. En la pantalla de inicio de sesión, se te pedirá que ingreses las credenciales que creaste al guardar tu informe. Inserta tus credenciales y selecciona "Submit".

чü

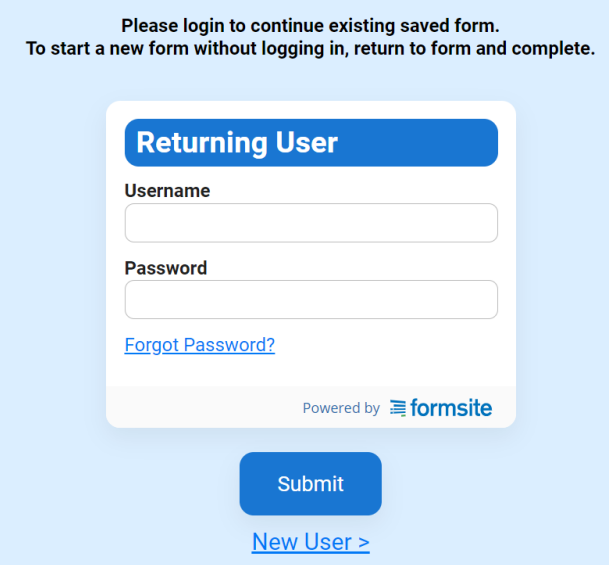

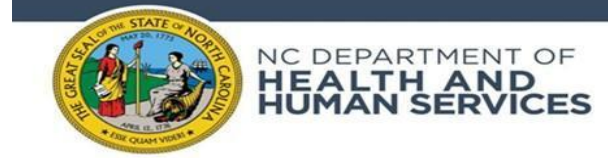

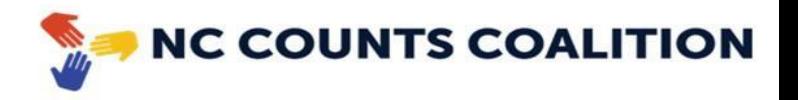

#### **Subiendo archivos**

1. Sube las copias en papel para los cuestionarios comunitarios del evento seleccionando "Choose Files". Ten en cuenta que hay un límite de 10 archivos por envío.

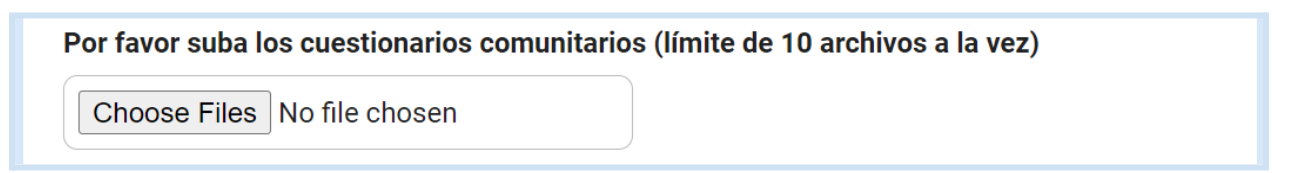

2. A continuación, selecciona los archivos que deseas subir desde tu computadora. Selecciona el archivo y haz clic en "Open".

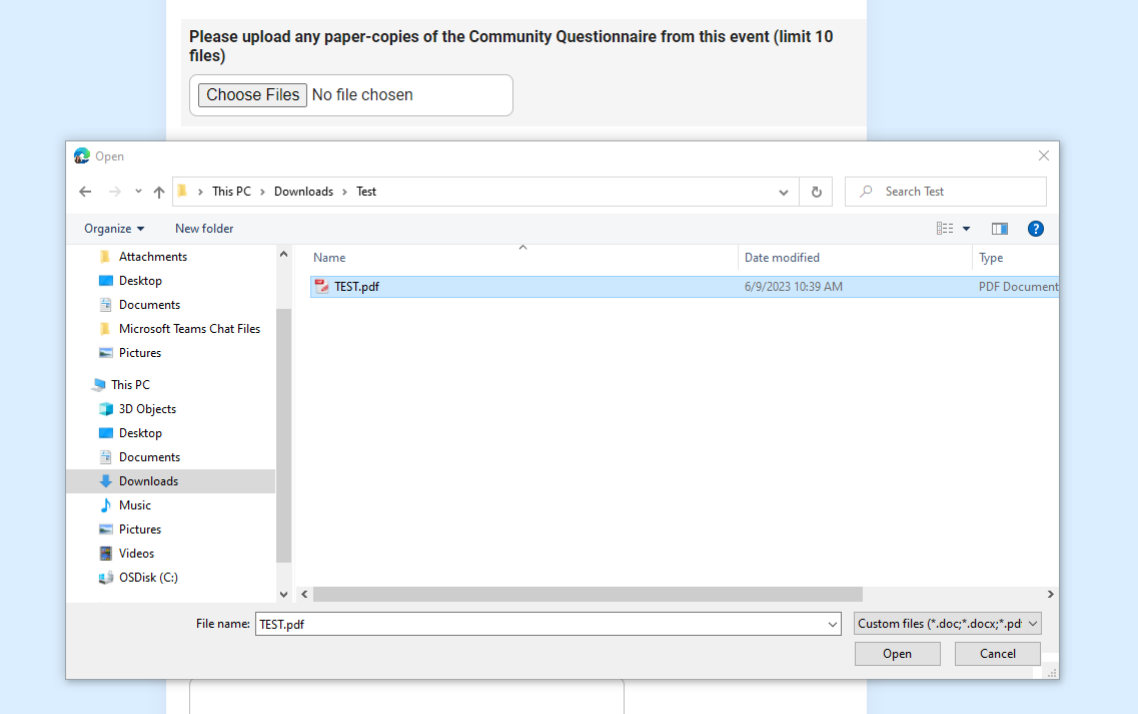

3. Si necesitas enviar archivos adicionales, selecciona "Sí" a la siguiente pregunta casi al final de la encuesta. Si seleccionas "Sí", te volverá a hacer la pregunta para un máximo de 30 archivos adicionales.

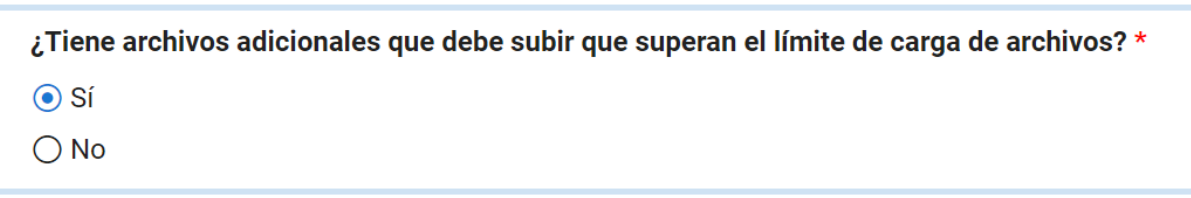

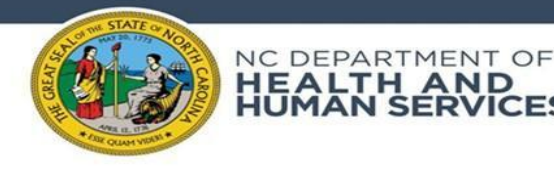

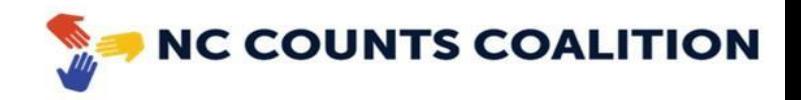

4. Ejemplo de aviso adicional: para enviar archivos adicionales que superaron el límite para subir. Seguirás los mismos pasos que enumerados anteriormente para subir y completar tu trabajo.

Por favor suba los archivos adicionales aquí (Por favor asegurarse que está usando el modelo proporcionado)

Choose Files No file chosen

#### **Subir por lotes**

1. Puedes escanear varios documentos en formato PDF tomando una foto de tus documentos impresos o escritos a través de una aplicación de [escaneo](https://www.adobe.com/acrobat/mobile/scanner-app.html) móvil (aplicación de Adobe adjunta). Regístrate usando una cuenta de Gmail o una cuenta solicitada y escanea los documentos requeridos. Edita o recorta imágenes según sea necesario, revisando los escaneos en la parte inferior derecha (marcados con un círculo en rojo).

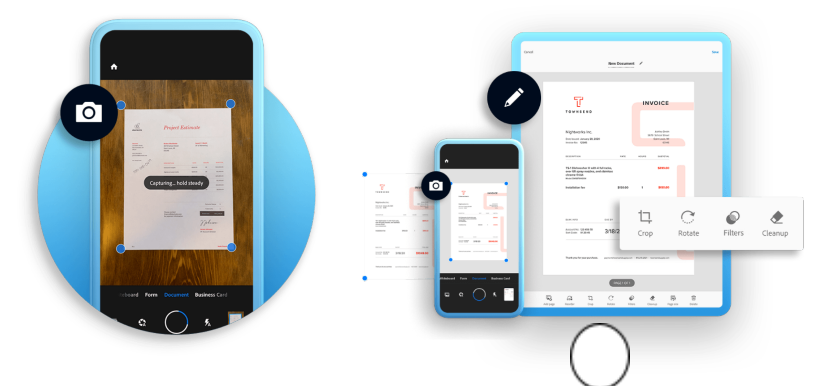

2. Después de escanear todos los documentos requeridos a través de la aplicación, guarda como un lote dentro del formato deseado (PDF).

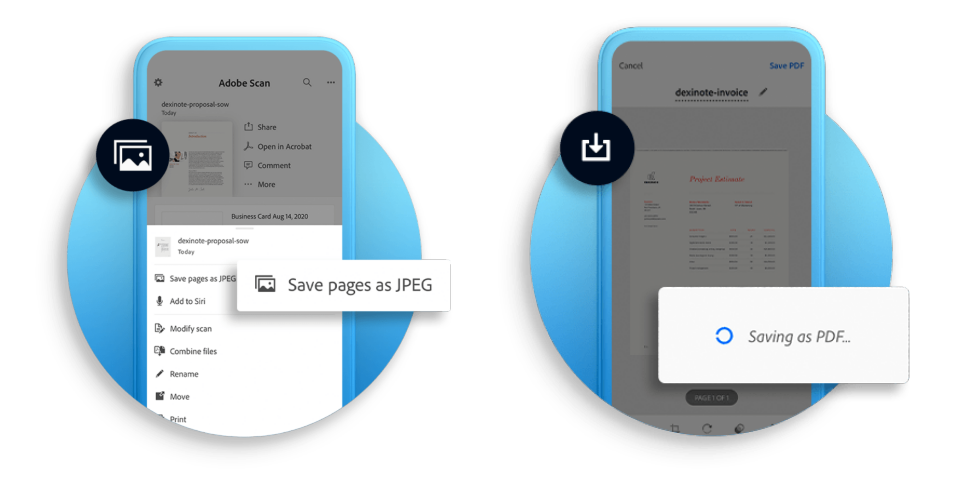

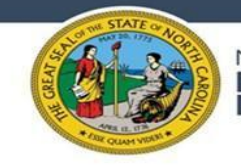

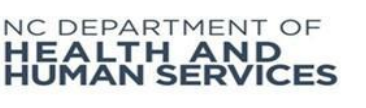

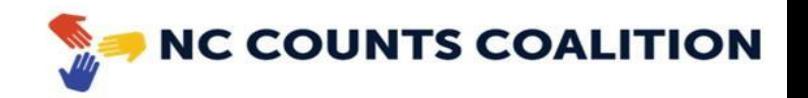

3. Comparte o envía por correo electrónico el lote de PDF como se indica a continuación después de que se hayan guardado los documentos si es necesario.

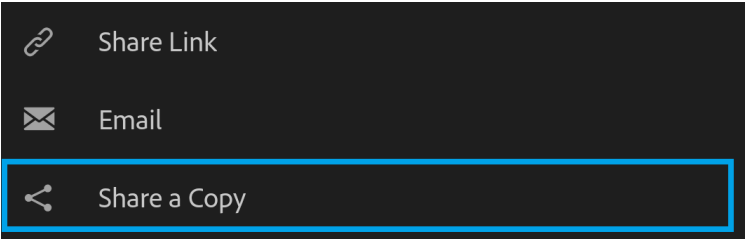

4. Sube los archivos por lotes para enviar el formulario de evaluación comunitaria seleccionando "Choose Files" y siguiendo los mismos pasos que se enumeran en la sección anterior para subir un archivo individual. Ten en cuenta que hay un límite de 10 archivos por envío.

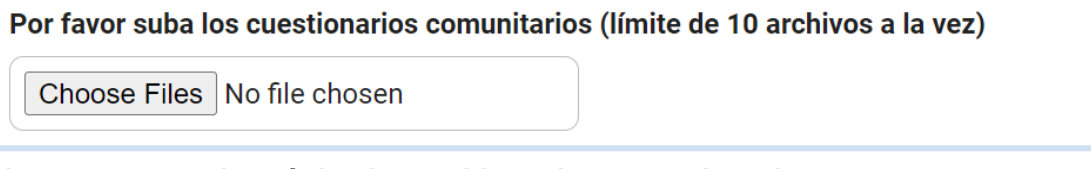

# **Enviar por correo electrónico los archivos de tu cuestionario**

También puedes optar por enviar un correo electrónico de tus archivos escaneados si tienes problemas para subirlos en la sección de subir y/o si tienes más archivos de los que caben en el límite de archivos.

- 1. Puedes subir estos archivos individualmente o en formato por lotes como se describe en las secciones anteriores.
- 2. Una vez que tengas los archivos listos, envíalos por correo electrónico a *ey@nccounts.org* escribiendo en la línea de asunto [Fecha] - [Condado] [CBO]
- 3. En el cuerpo del correo electrónico, incluye lo siguiente:
	- a. Organización anfitriona del evento
	- b. Fecha del evento
	- c. Número de participantes
	- d. El condado donde se llevó a cabo el evento
	- e. Número de cuestionarios completados en papel

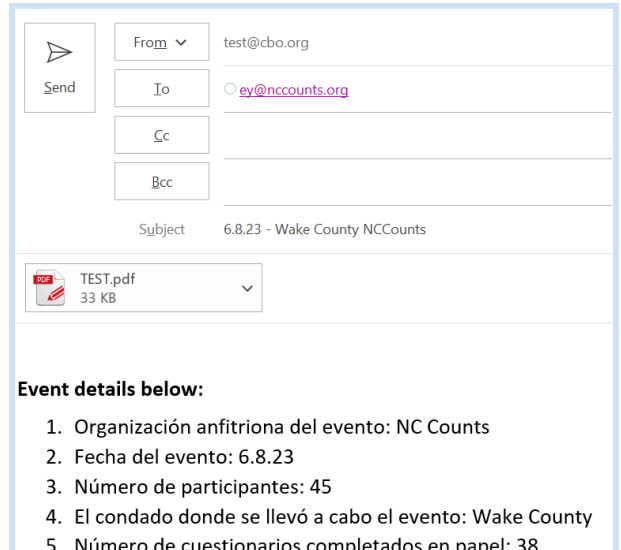

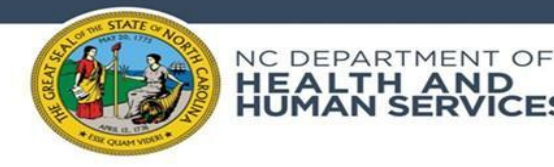

.

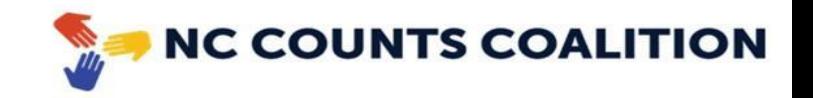

4. Asegúrate de que el correo electrónico que contiene estos archivos se envíe CON un formulario de evaluación comunitaria correspondiente a través de [Formsites](https://fs11.formsite.com/jY0dlG/k7aygjgb3n/index). Este correo electrónico por sí solo no califica como envío de datos apropiado para un evento.

## **Enviar copias del cuestionario en papel a NC Counts Coalition**

También puedes optar por enviar por correo postal tus archivos de cuestionario en papel, si tienes problemas para subirlos en la sección de subir y/o si tienes más archivos de los que caben en el límite de subir archivos. Cuando envíe copias del cuestionario por correo, asegúrese de que los archivos estén separados **por evento** y que le agregues la hoja de embalaje correspodiente. Es crucial que podamos diferenciar los datos de cada evento.

1. Envía estos archivos a:

**NC Counts Coalition 5909 Falls of Neuse Rd. Suite 200 Raleigh, NC 27609**

- 2. En el paquete, incluye también el formulario de empaque que contiene los detalles del evento. El [formulario](https://nmcdn.io/e186d21f8c7946a19faed23c3da2f0da/176fae7e9d2748babe0f17246f9ebf96/files/Event-Data-Submission-Packing-Slip--Bilingual-.pdf) de empaque se puede encontrar aquí. *Nota: Es muy importante que este formulario de empaque se incluya al enviar copias de los cuestionarios en papel para identificar el envío de datos correspondientes.*
- 3. Asegúrate de que el correo postal que contiene estos archivos se envíe CON un formulario de evaluación comunitaria correspondiente a través de [Formsites](https://fs11.formsite.com/jY0dlG/k7aygjgb3n/index). Este paquete por sí solo no califica como envío de datos apropiado para un evento.